# **Le Terminal**

- Objet : Le terminal
- Niveau requis : [débutant,](http://debian-facile.org/tag:debutant?do=showtag&tag=d%C3%A9butant) [avisé](http://debian-facile.org/tag:avise?do=showtag&tag=avis%C3%A9)
- Commentaires : Le terminal Utilisation et configuration.
- Débutant, à savoir : [Utiliser GNU/Linux en ligne de commande, tout commence là !.](http://debian-facile.org/doc:systeme:commandes:le_debianiste_qui_papillonne) & [l'autocompletion est la sécurité indispensable à vos commandes.](http://debian-facile.org/doc:programmation:bash:autocompletion)
- Suivi :
	- [à-compléter](http://debian-facile.org/tag:a-completer?do=showtag&tag=%C3%A0-compl%C3%A9ter)
		- © Création par Ssmolski le 20-06-2010
		- ∘ Testé par & [kao](http://debian-facile.org/utilisateurs:kao) le 14-03-2014
- Commentaires sur le forum : [Lien vers le forum concernant ce tuto](http://debian-facile.org/viewtopic.php?id=2709) $1$

# **Introduction**

En lançant un émulateur de terminal, nous pouvons travailler en mode texte, comme dans [la console](http://debian-facile.org/doc:systeme:console), sans quitter pour autant l'environnement graphique.

Comme en console, l'usage du terminal vous demandera d'utiliser [les commandes Linux](http://debian-facile.org/doc:systeme:commandes:gnu_linux) bien sûr.

# **Différents terminaux possibles**

Chaque environnement graphique propose un terminal par défaut, mais il est aussi possible d'en installer d'autres qui conviendraient plus à votre goût.

### **Précision**

- 1. bash est le shell interactif par défaut pour les utilisateurs.
- 2. dash est le shell non interactif par défaut pour le système (/bin/sh)

Dash est plus léger, rapide et a moins de risques de sécurité que bash, c'est pourquoi il est utilisé par Debian comme shell non interactif par défaut pour l'exécution des scripts. Par contre, il n'est pas très pratique comme shell interactif car il n'a pas les fonctionnalités interactives de bash comme l'historique, la complétion… (qui ne servent à rien en usage non interactif).

Merci de cette précision à naguam & raleur sur le forum, là :

<https://debian-facile.org/viewtopic.php?pid=192990#p192990>

### **GNOME terminal**

Gnome terminal est le terminal disponible par défaut avec l'environnement Gnome.

 $\pmb{\times}$ 

Il s'installe facilement si nécessaire :

apt-get update && apt-get install gnome-terminal

Et se lance aussi facilement en tapant :

gnome-terminal

### **Changer les couleurs dans Gnome Terminal**

Ouvrir gnome-terminal :

gnome-terminal

Édition → Préférences du profil → Couleurs

- Décocher "Utiliser les couleurs du thème par défaut".
- Palettes prédéfinies "Personnalisée".
- Couleur du texte : cliquer sur la couleur actuelle, choisir une nouvelle couleur puis Sélectionner.
- Couleur d'arrière-plan : cliquons sur la couleur actuelle, choisir une nouvelle couleur puis Sélectionner.

 $\pmb{\times}$ 

#### **Fermer le terminal**

Pour fermer le terminal au clavier, la combinaison de touches est :

 $|Ctrl + Maj + W|$ 

## **Guake**

[Guake](http://debian-facile.org/doc:environnements:x11:guake) est un terminal déroulant, écrit en gtk qui peut apparaître par dessus toutes les fenêtres en tapant sur un simple raccourci. Il reste donc toujours à portée de main.

### $\pmb{\times}$

## **Sakura**

[Sakura](http://debian-facile.org/doc:environnements:x11:sakura) est un émulateur de terminal programmé en C et basé sur GTK+. Léger et rapide, il n'est dépendant d'aucun environnement de bureau.

 $\pmb{\times}$ 

# **Terminator**

[Terminator](http://debian-facile.org/doc:systeme:terminal:terminator) est un émulateur de terminal qui peut se diviser de manière à créer plusieurs terminaux, chacun pouvant exécuter différentes applications.

 $\pmb{\times}$ 

### **xterm**

Sur tous les environnements graphiques, vous pouvez ouvrir l'ancêtre par la voie du bureau :

Poste de travail -> Système de fichier -> usr -> bin -> executable xterm

Caractérisé seulement par moins de fonctionnalités que le précédent.

### **urxvt**

Voir la page du tuto ici : <https://debian-facile.org/doc:systeme:terminal:urxvt>

### **foot**

Un émulateur de terminal natif Wayland

apt install foot foot-themes

nano ~/.config/foot/foot.ini

[~/.config/foot/foot.ini](http://debian-facile.org/_export/code/doc:systeme:terminal?codeblock=5)

```
# Foot configuration
[main]
# Police
font=Cousine:size=9
# I use dracula theme installed in foot-themes
include=/usr/share/foot/themes/dracula
[key-bindings]
show-urls-launch=Control+Shift+o
```
Voir la page du tuto ici en anglais:<https://codeberg.org/dnkl/foot>

# **Utilisation du terminal**

Le terminal vous permet de lancer toutes les applications graphiques que vous souhaitez, par exemple :

epiphany

lancera l'application epiphany dans une fenêtre de votre bureau actif sous la session de ce terminal. Cela permet de surveiller cette application au fur et à mesure de son déroulement et voir ainsi de manière lisible si quelque chose y cloche et pourquoi.

### **Note**

Une session sous votre user ne pourra pas lancer directement des applications réservées au [superutilisateur](http://debian-facile.org/doc:systeme:superutilisateur).

### Par exemple : [l'application Gparted.](http://debian-facile.org/doc:systeme:gparted)

Pour lancer Gparted depuis une ligne de commande dans une session utilisateur, il vous faudra donc utiliser la commande :

### gparted-pkexec

La commande ci-dessus affichera une boîte de dialogue vous demandant d'entrer le mot de passe nécessaire à l'obtention des privilèges indispensables pour l'exécution de cette application. Linux nous aide ainsi à penser SÉCURITÉ AVANT TOUT !

### **Historique**

À tout moment, il est possible de rappeler les commandes précédentes encore en mémoire :

- soit chronologiquement, à l'aide de la touche |↑, actionnée à plusieurs reprises ;
- soit en activant [la recherche dans l'historique](http://debian-facile.org/doc:programmation:bash:history), à l'aide de la séquence  $\text{Ctrl} + \text{R}$  puis en saisissant quelques lettres de la commande cherchée.<sup>[2\)](#page--1-0)</sup>

### **Copier-coller dans un terminal**

Ctrl+c et Ctrl+v, ou saisir avec la souris, clique droit copier ou coller

### **nohup**

Voir la commande : [nohup](http://debian-facile.org/doc:systeme:nohup)

# **Configurer votre terminal**

## **Configuration de GNOME terminal**

Pour configurer votre terminal, ouvrez le menu du terminal :

```
Édition -> Préférences du profil
```
## **Ajout de la coloration syntaxique**

Pour chaque utilisateur vous pouvez [éditer](http://debian-facile.org/doc:systeme:commandes:editer) le fichier caché. bashrc se trouvant dans votre dossier personnel.

Il suffit de décommenter les lignes suivantes en retirant le # devant :

### [.bashrc.sh](http://debian-facile.org/_export/code/doc:systeme:terminal?codeblock=8)

```
 alias ls='ls --color=auto'
 alias dir='dir --color=auto'
 alias vdir='vdir --color=auto'
 alias grep='grep --color=auto'
 alias fgrep='fgrep --color=auto'
 alias egrep='egrep --color=auto'
```
Une fois que vous aurez relancé votre terminal, les résultats de ces commandes apparaîtront en couleurs, exemple avec :

lspci | grep -e VGA

# **Trucs et astuces**

La page des trucs et astuces du terminal, [c'est par là](http://debian-facile.org/doc:systeme:terminal:trucs_et_astuces)  $\bigcirc$ 

# **Liens utiles**

[De l'usage de la commande script](http://debian-facile.org/doc:systeme:script)

[1\)](#page--1-0)

N'hésitez pas à y faire part de vos remarques, succès, améliorations ou échecs ! [2\)](#page--1-0)

Merci à Severian de l'avoir signalé [ici sur le fofo](https://debian-facile.org/viewtopic.php?pid=146094#p146094)

From: <http://debian-facile.org/> - **Documentation - Wiki**

Permanent link: **<http://debian-facile.org/doc:systeme:terminal>**

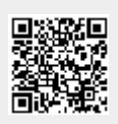

Last update: **18/02/2024 00:59**